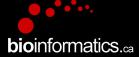

## Canadian Bioinformatics Workshops

www.bioinformatics.ca

#### This page is available in the following languages:

Afrikaans български Català Dansk Deutsch Еλληνικά English (CA) English (GB) English (US) Esperanto Castellano (AR) Español (CL) Castellano (CO) Español (Ecuador) Castellano (MX) Castellano (PE) Euskara Suomeksi français français (CA) Galego איביי hrvatski Magyar Italiano 日本語 한국어 Macedonian Melayu Nederlands Norsk Sesotho sa Leboa polski Português română slovenski jezik српски srpski (lalinica) Sotho svenska 中文 季語 (台灣) isiZulu

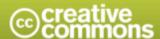

#### Attribution-Share Alike 2.5 Canada

#### You are free:

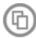

to Share - to copy, distribute and transmit the work

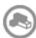

to Remix - to adapt the work

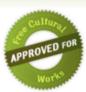

#### Under the following conditions:

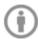

Attribution. You must attribute the work in the manner specified by the author or licensor (but not in any way that suggests that they endorse you or your use of the work).

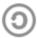

Share Alike. If you alter, transform, or build upon this work, you may distribute the resulting work only under the same or similar licence to this one.

- . For any reuse or distribution, you must make clear to others the licence terms of this work.
- · Any of the above conditions can be waived if you get permission from the copyright holder.
- The author's moral rights are retained in this licence.

Disclaime

Your fair dealing and other rights are in no way affected by the above.

This is a human-readable summary of the Legal Code (the full licence) available in the following languages:

English French

# Introduction to IGV The Integrative Genomics Viewer (slides adapted from IGV @ Broad Institute)

**bio**informatics.ca

Malachi Griffith and Obi Griffith Informatics for RNA-seq Analysis May 28-30, 2018

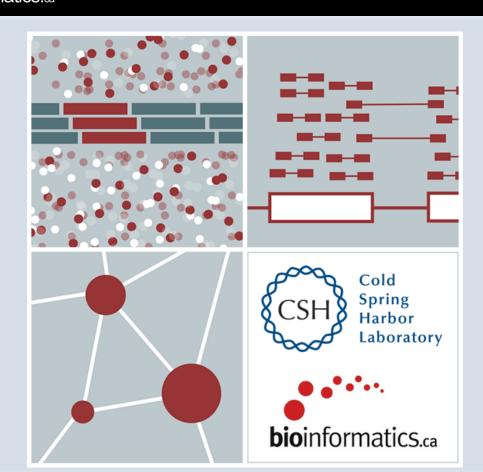

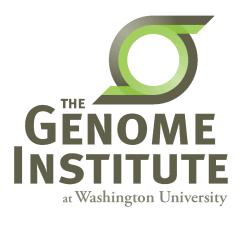

#### **Visualization Tools in Genomics**

 there are over 40 different genome browsers, which to use?

- depends on
  - task at hand
  - kind and size of data
  - data privacy

#### **HT-seq Genome Browsers**

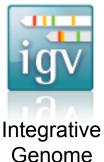

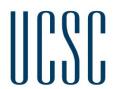

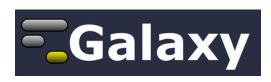

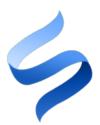

itegrative UCSC Genome Genome Browser Viewer Cancer Genome Browser Trackster (part of Galaxy)

Savant Genome Browser

- task at hand: visualizing HT-seq reads, especially good for inspecting variants
- kind and size of data: large BAM files, stored locally or remotely
- data privacy: run on the desktop, can keep all data private
- UCSC Genome Browser has been retro-fitted to display BAM files
- Trackster is a genome browser that can perform visual analytics on small windows of the genome, deploy full analysis with Galaxy

## **Integrative Genomics Viewer (IGV)**

Desktop application for the interactive visual exploration of integrated genomic datasets

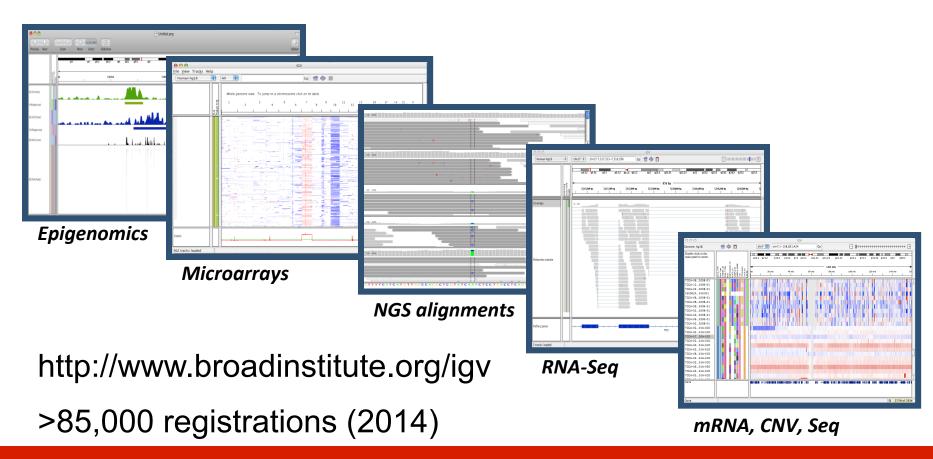

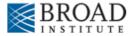

#### **Features**

#### With IGV you can...

- Explore large genomic datasets with an intuitive, easy-touse interface.
- Integrate multiple data types with clinical and other sample information.
- View data from multiple sources:
  - local, remote, and "cloud-based".
- Automation of specific tasks using command-line interface

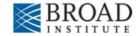

#### **IGV** data sources

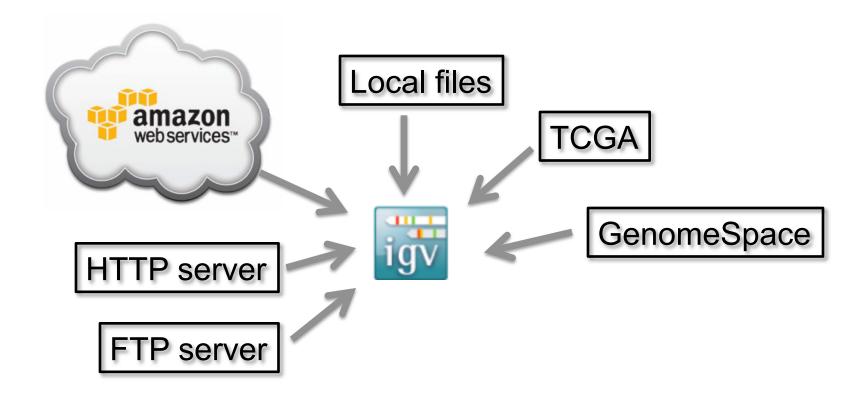

- View local files without uploading.
- View **remote** files without downloading the whole dataset.

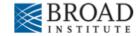

# Using IGV: the basics

- Launch IGV
- Select a reference genome
- Load data
- Navigate through the data
  - WGS data
    - SNVs
    - structural variations

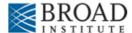

#### Launch IGV

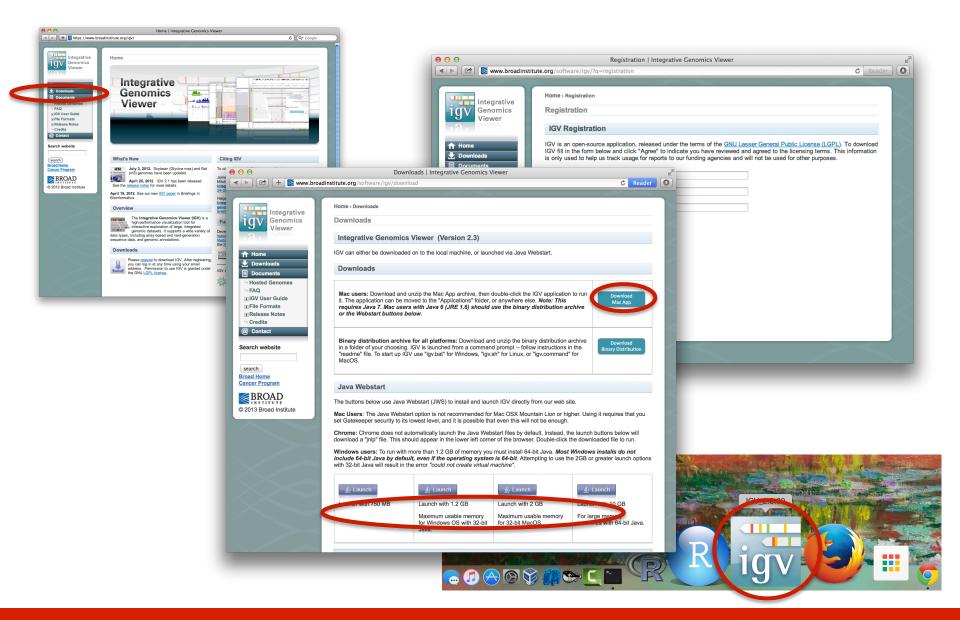

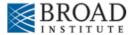

#### Launch IGV

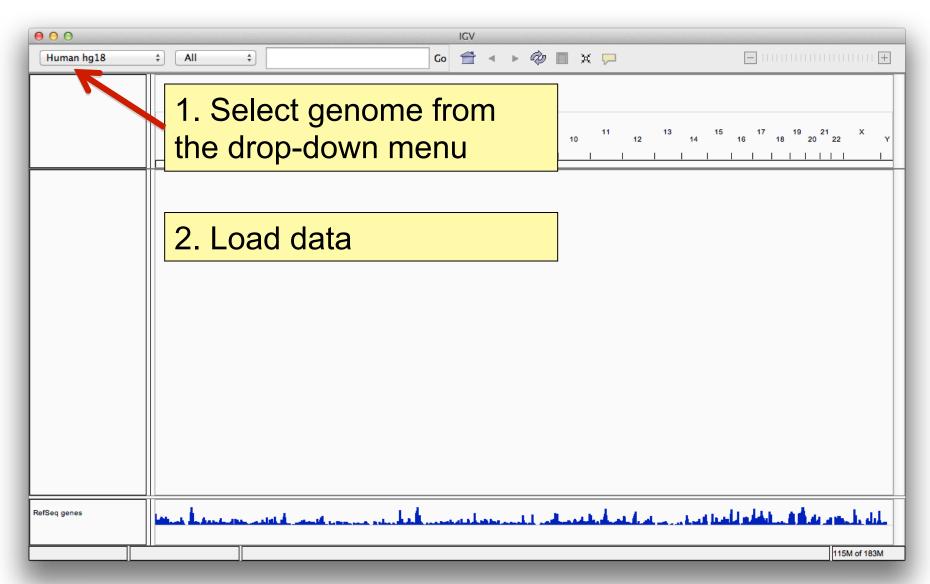

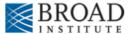

#### **Load data**

# Select File > Load from Server...

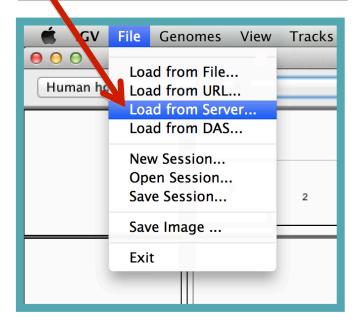

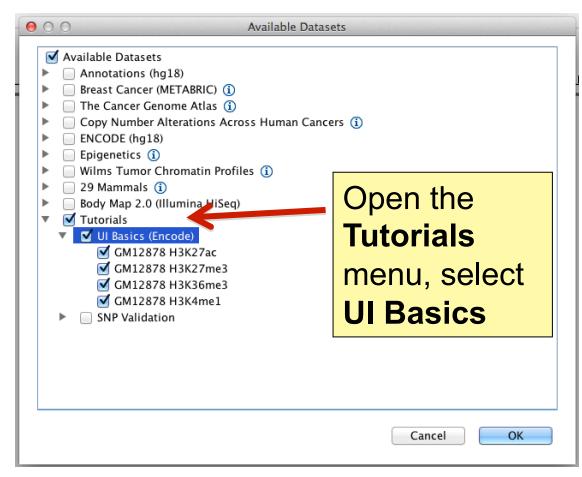

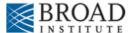

# Screen layout

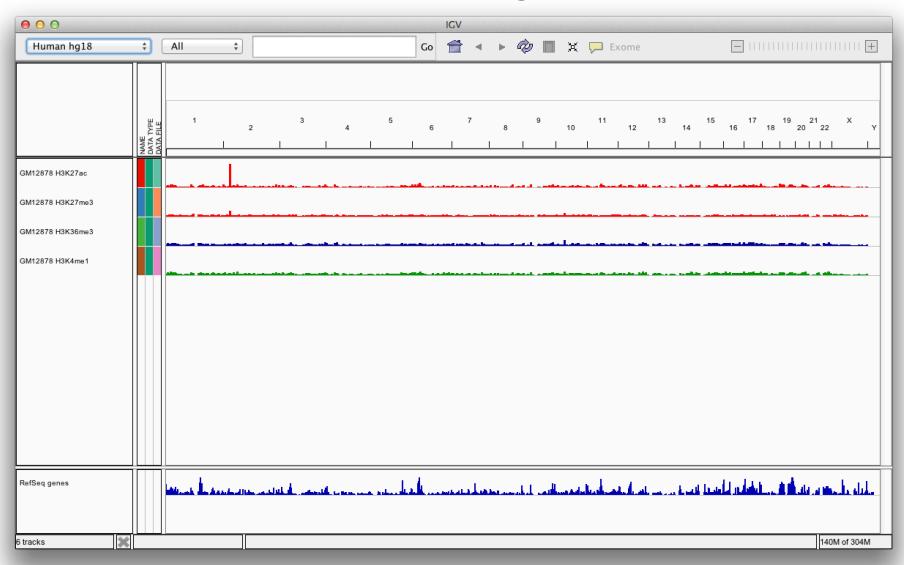

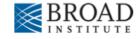

# Screen layout

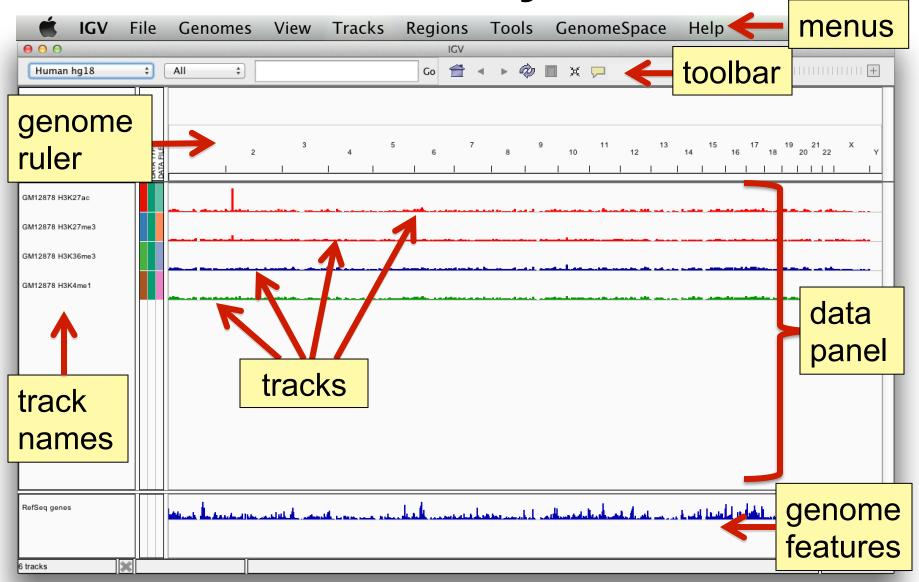

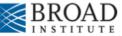

# File formats and track types

- The file format defines the track type.
- The track type determines the display options

| ■ BAM                                   | ■ IGV                                           |
|-----------------------------------------|-------------------------------------------------|
| ■ BED                                   | ■ LOH                                           |
| <ul> <li>BedGraph</li> </ul>            | ■ MAF                                           |
| <ul><li>bigBed</li></ul>                | <ul> <li>Merged BAM File (.bam.list)</li> </ul> |
| <ul><li>bigWig</li></ul>                | ■ MUT                                           |
| <ul> <li>Birdsuite Files</li> </ul>     | ■ PSL                                           |
| ■ CBS                                   | ■ RES                                           |
| ■ CN                                    | ■ SAM                                           |
| <ul> <li>Cufflinks Files</li> </ul>     | <ul> <li>Sample Information</li> </ul>          |
| <ul> <li>Custom File Formats</li> </ul> | ■ <u>SEG</u>                                    |
| <ul> <li>Cytoband</li> </ul>            | ■ SNP                                           |
| ■ FASTA                                 | ■ TAB                                           |
| ■ GCT                                   | ■ TDF                                           |
| <ul><li>genePred</li></ul>              | <ul> <li>Track Line</li> </ul>                  |
| ■ GFF                                   | <ul> <li>Type Line</li> </ul>                   |
| ■ GISTIC                                | ■ <u>VCF</u>                                    |
| ■ Goby                                  | ■ <u>WIG</u>                                    |
| - CMAS                                  |                                                 |

For current list see: <u>www.broadinstitute.org/igv/FileFormats</u>

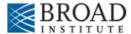

## Viewing alignments

#### Whole chromosome view

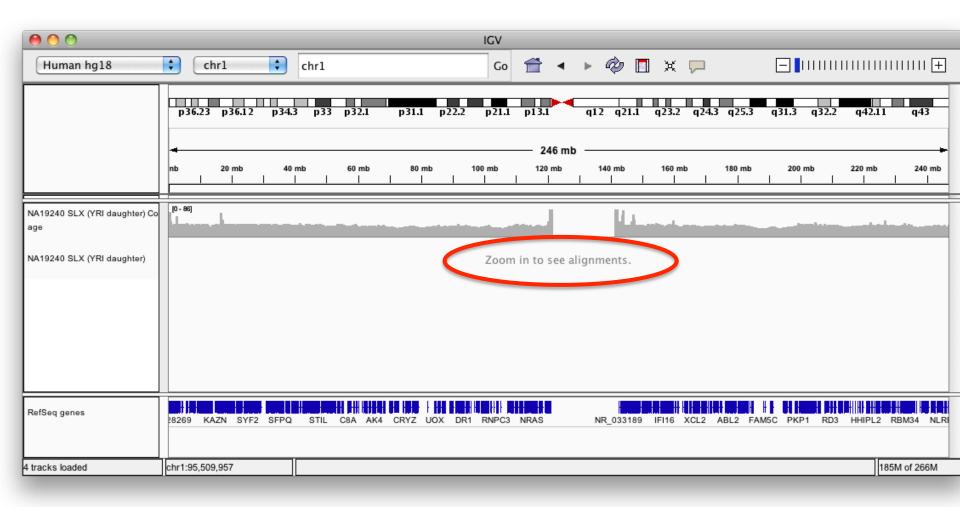

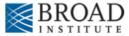

#### Viewing alignments – Zoom in

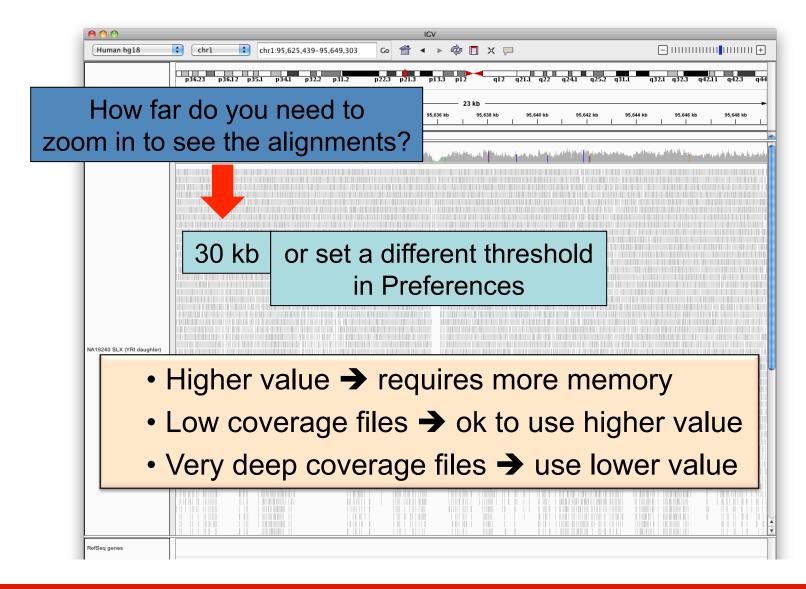

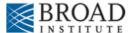

## Viewing alignments – Zoom in

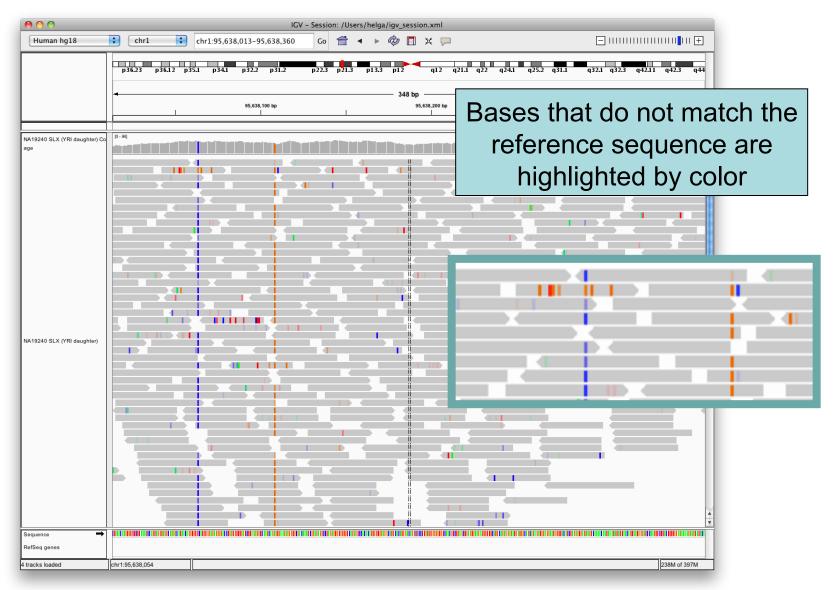

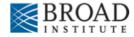

#### **SNVs and Structural variations**

- Important metrics for evaluating the validity of SNVs:
  - Coverage
  - Amount of support
  - Strand bias / PCR artifacts
  - Mapping qualities
  - Base qualities
- Important metrics for evaluating SVs:
  - Coverage
  - Insert size
  - Read pair orientation

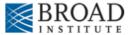

# Viewing SNPs and SNVs

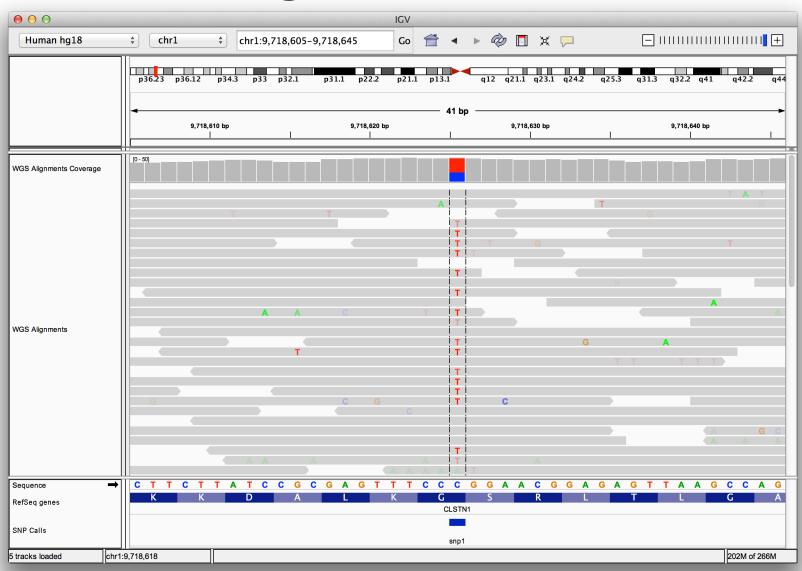

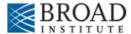

# Viewing SNPs and SNVs

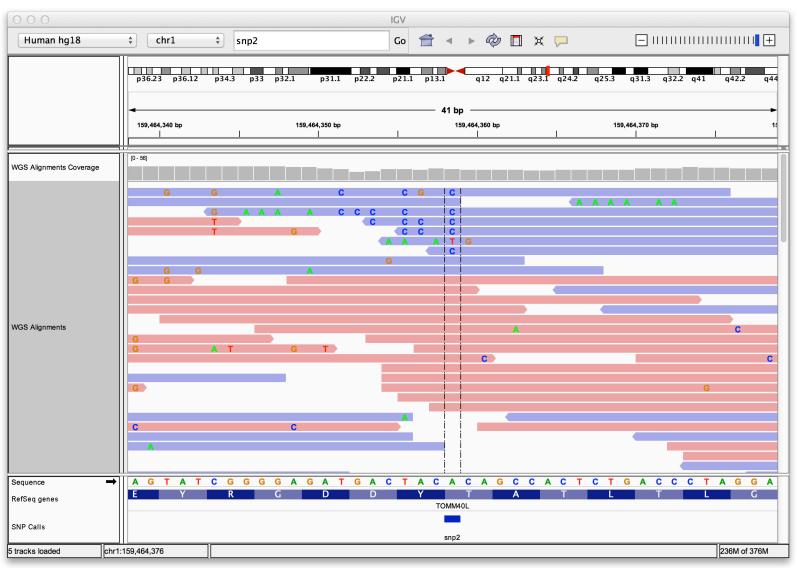

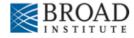

# Viewing Structural Events

- Paired reads can yield evidence for genomic "structural events", such as deletions, translocations, and inversions.
- Alignment coloring options help highlight these events based on:
  - Inferred insert size (template length)
  - Pair orientation (relative strand of pair)

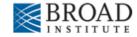

# Paired-end sequencing

DNA or cDNA

Fragment and size select

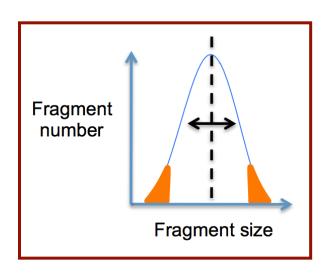

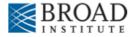

# Paired-end sequencing

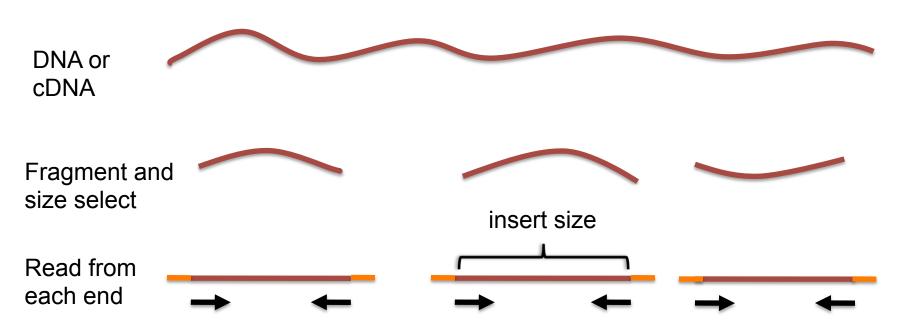

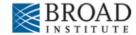

# Paired-end sequencing

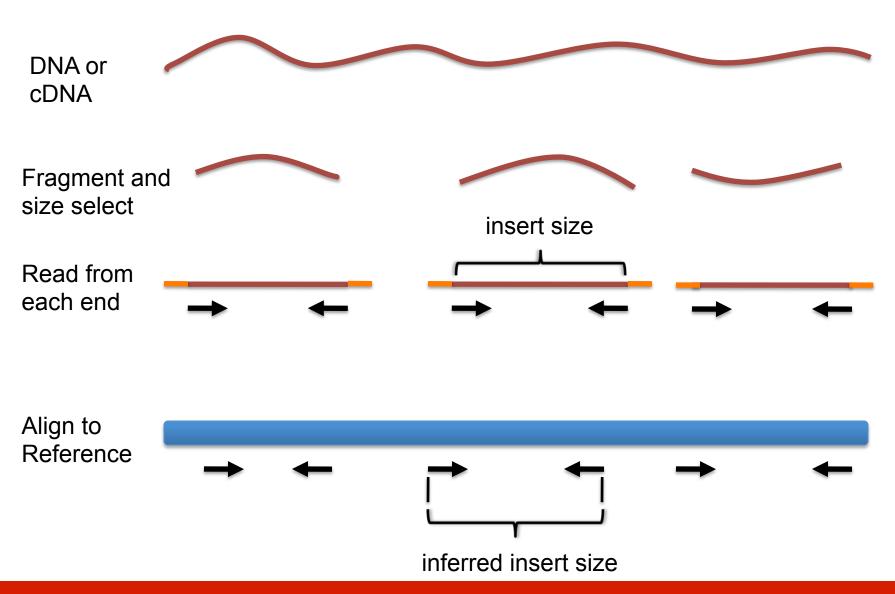

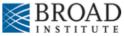

# Interpreting inferred insert size

The "inferred insert size" can be used to detect structural variants including

- Deletions
- Insertions
- Inter-chromosomal rearrangements: (Undefined insert size)

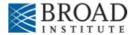

What is the effect of a deletion on inferred insert size?

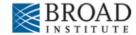

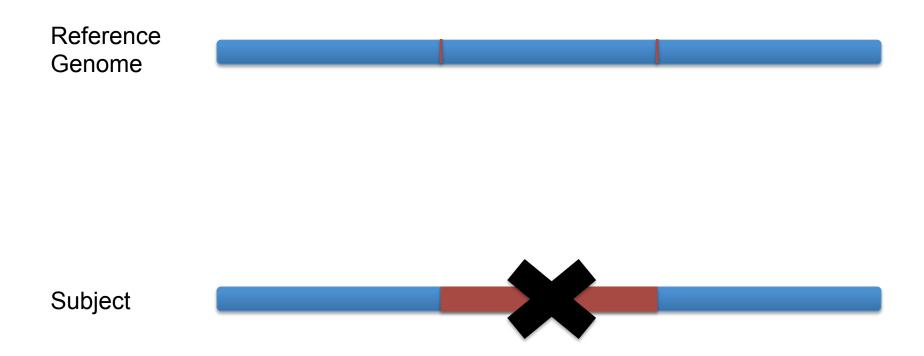

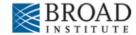

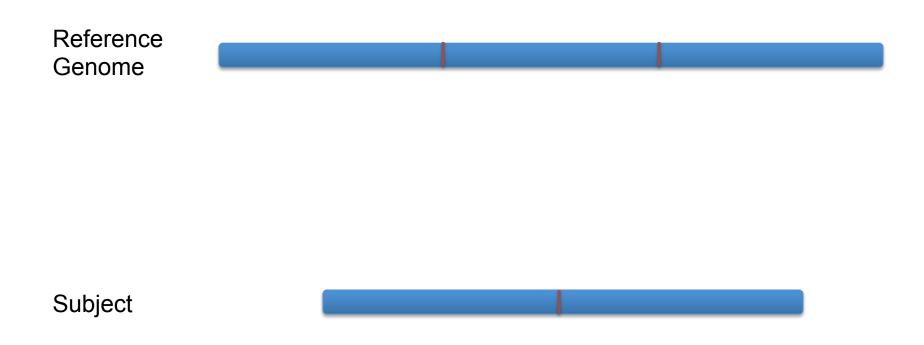

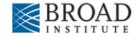

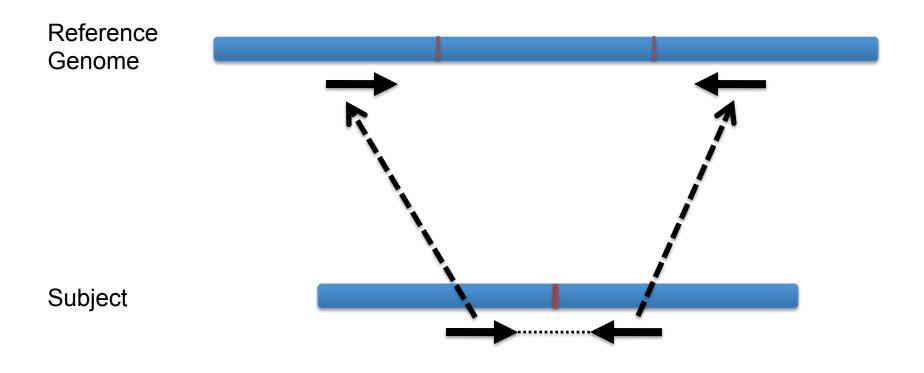

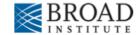

#### Inferred insert size is > expected value

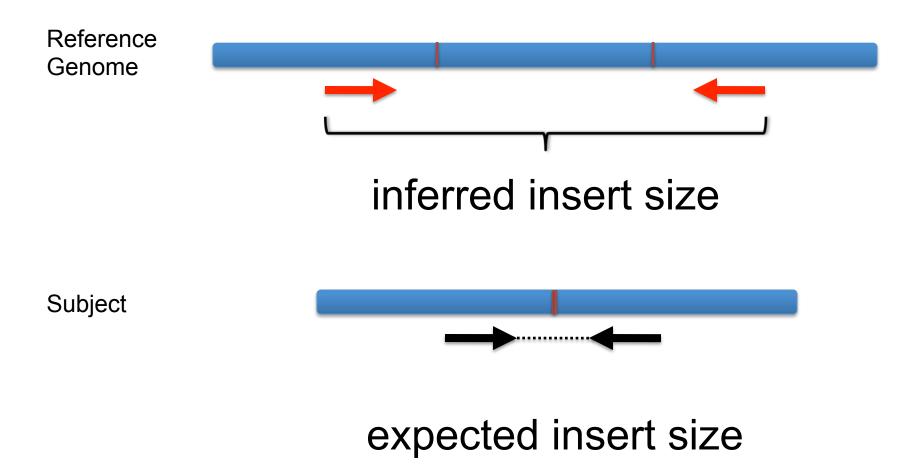

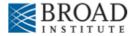

# Color by insert size

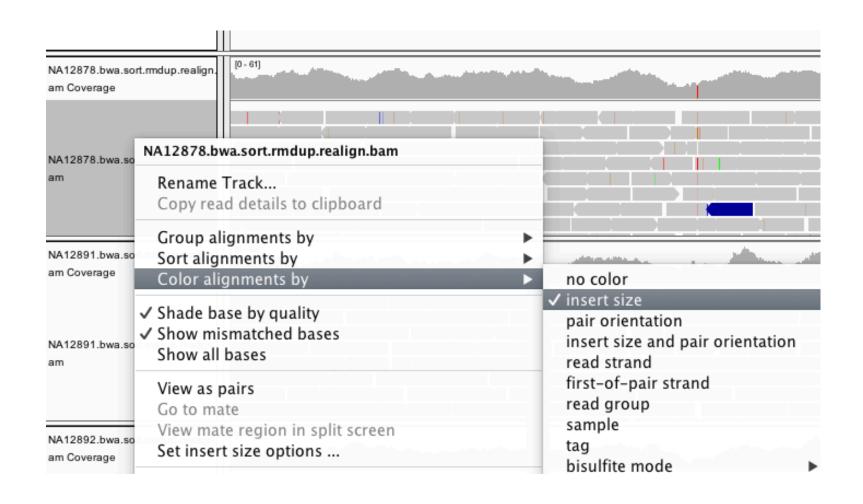

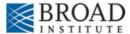

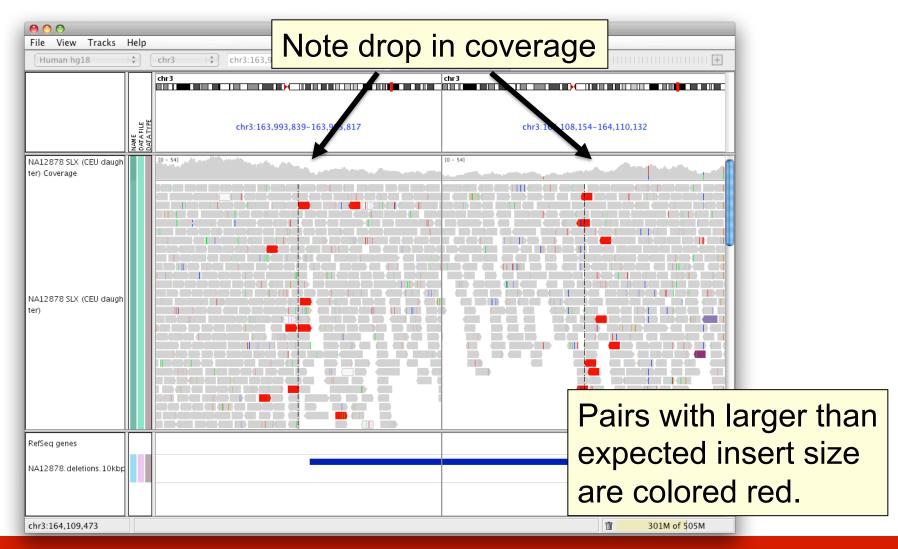

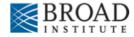

#### Insert size color scheme

Smaller than expected insert size:

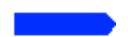

Larger than expected insert size:

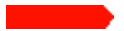

Pairs on different chromosomes

Each end colored by chromosome of its mate

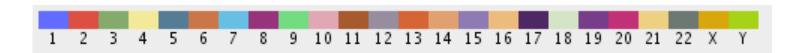

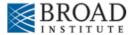

# Rearrangement

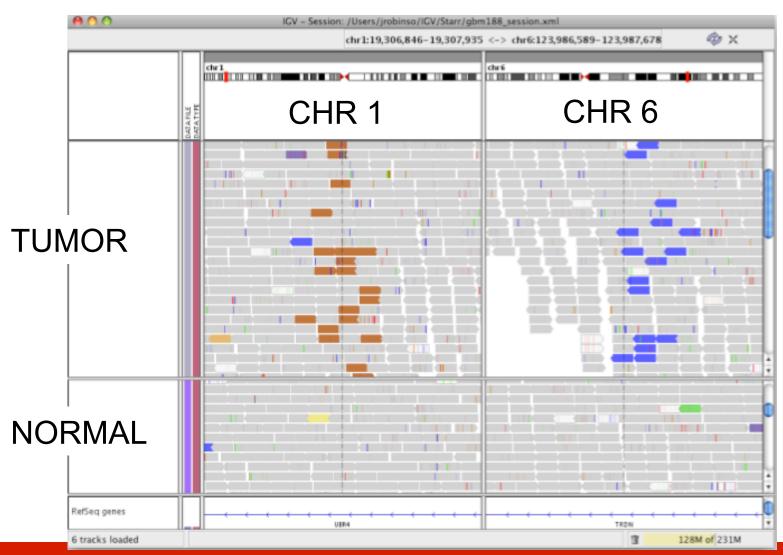

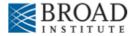

# Rearrangement

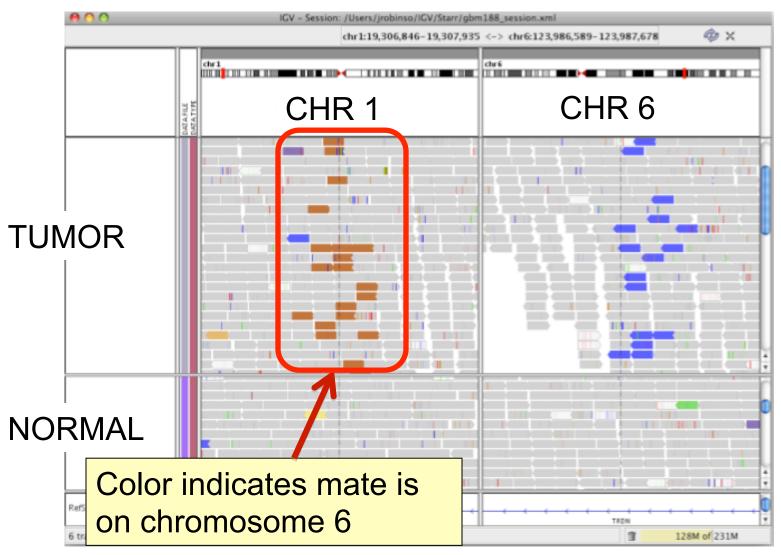

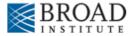

# **Interpreting Read-Pair Orientations**

Orientation of paired reads can reveal structural events:

- Inversions
- Duplications
- Translocations
- Complex rearrangements

Orientation is defined in terms of

- read strand, left vs right, and
- read order, first vs second

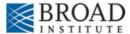

Reference genome

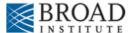

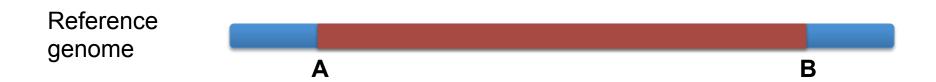

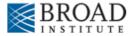

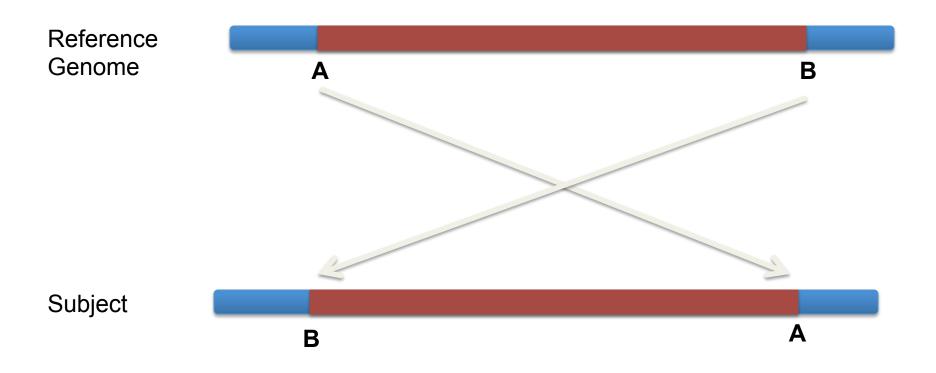

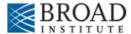

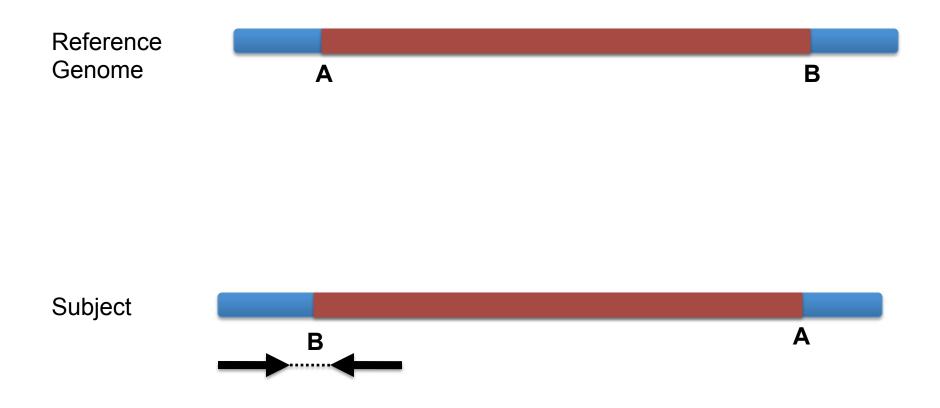

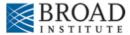

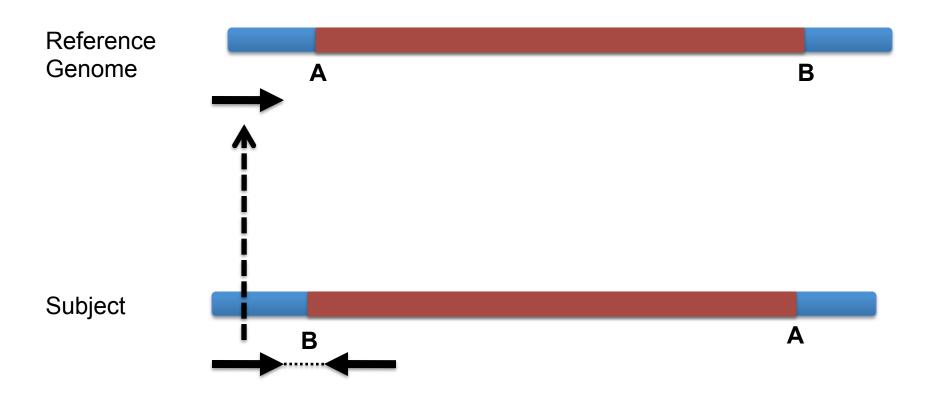

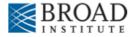

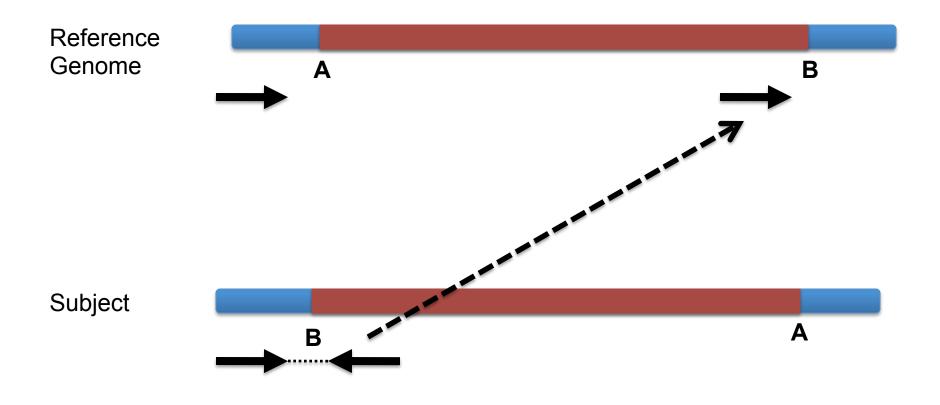

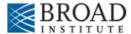

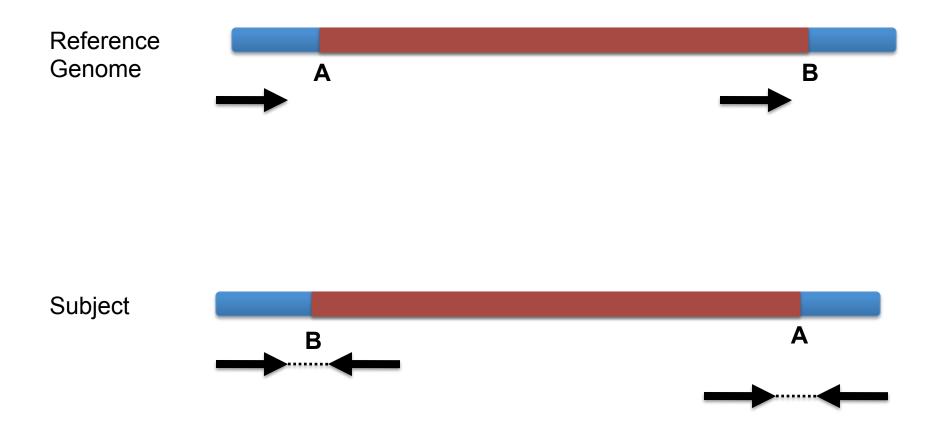

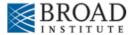

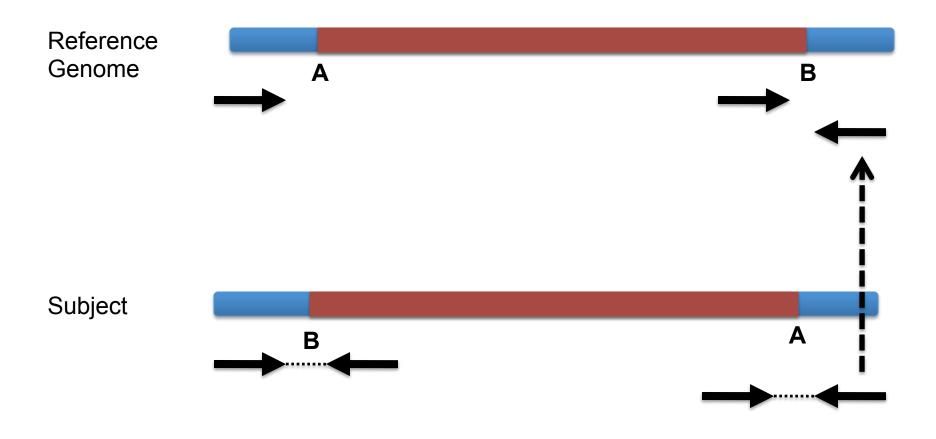

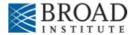

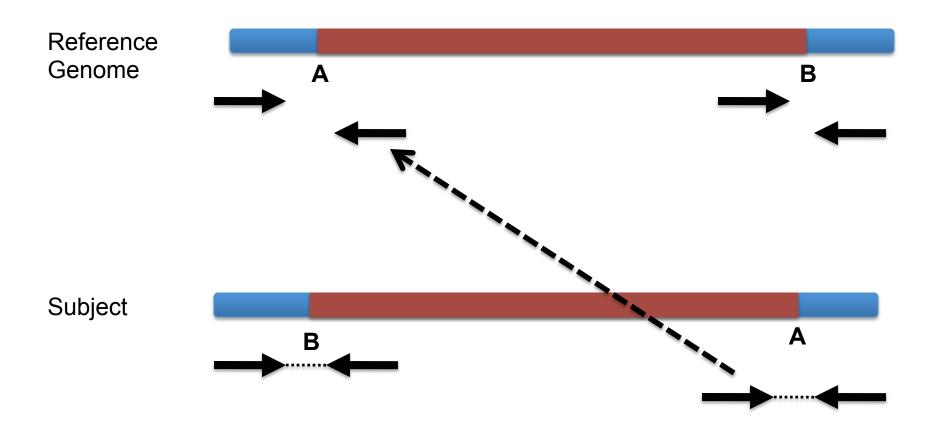

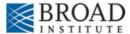

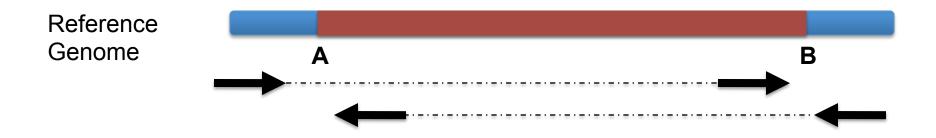

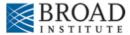

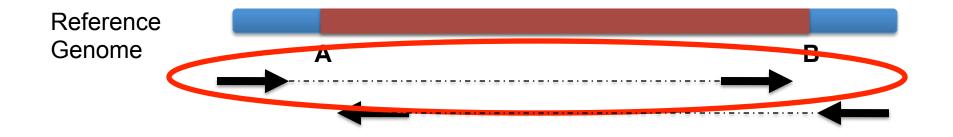

Anomaly: expected orientation of pair is inward facing (→→ → )

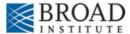

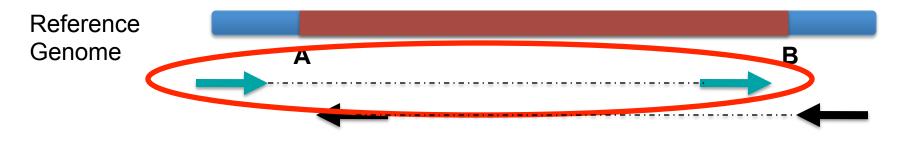

"Left" side pair

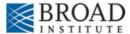

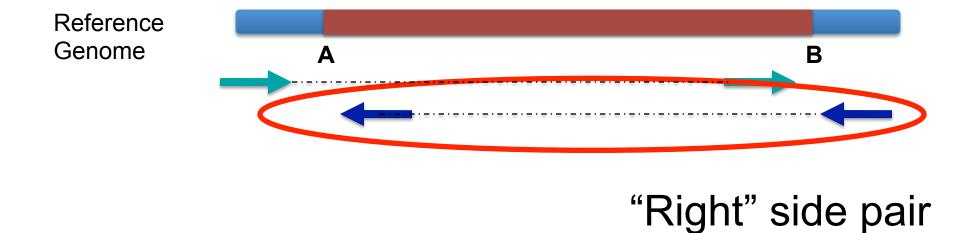

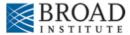

## Color by pair orientation

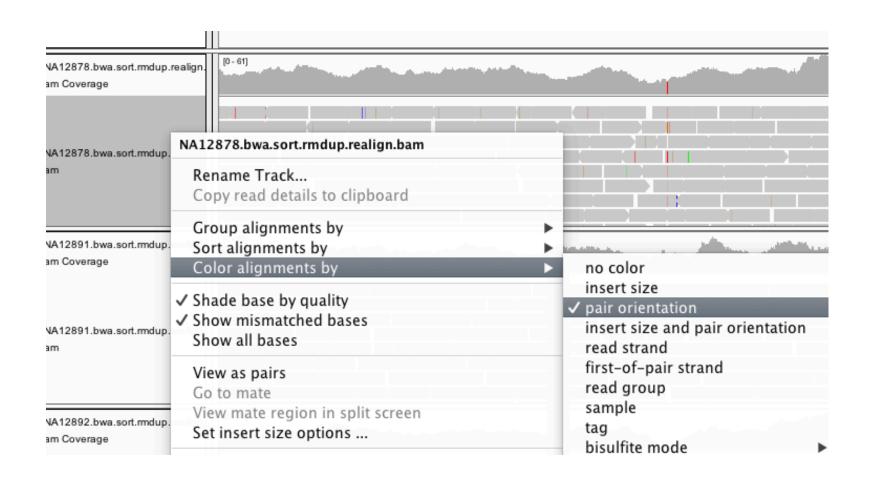

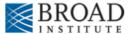

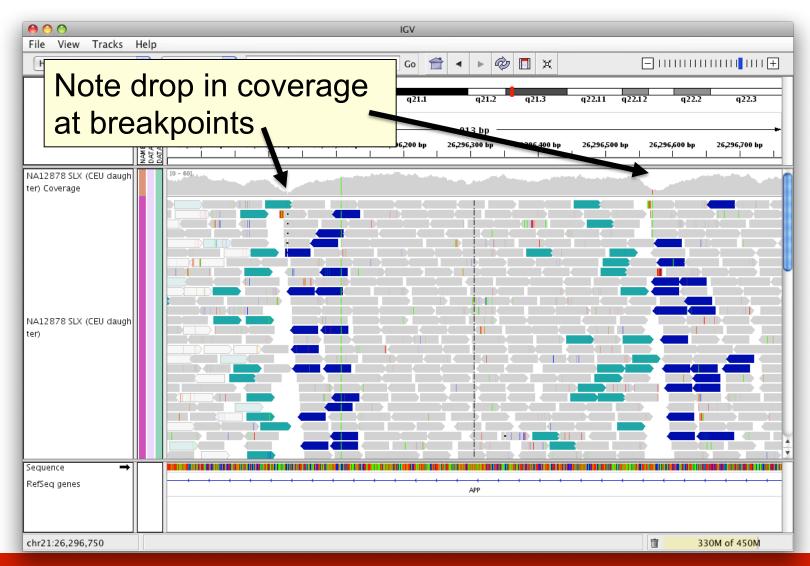

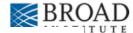

#### Interpretation of read pair orientations

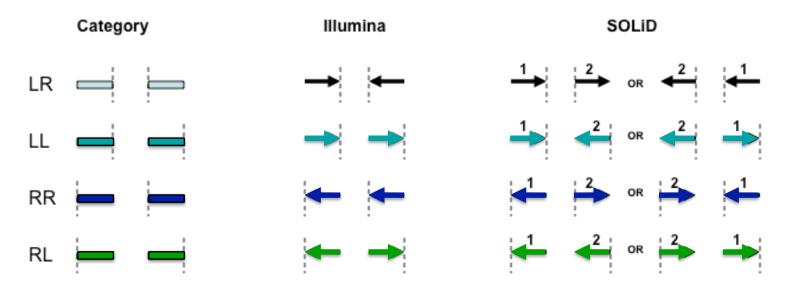

LR Normal reads.

The reads are left and right (respectively) of the unsequenced part of the sequenced DNA fragment when aligned back to the reference genome.

LL,RR Implies inversion in sequenced DNA with respect to reference.

RL Implies duplication or translocation with respect to reference.

These categories only apply to reads where both mates map to the same chromosome.

Figure courtesy of Bob Handsaker

#### IGV hands-on tutorial

https://github.com/griffithlab/
rnaseq tutorial/wiki/IGV-Tutorial

# We are on a Coffee Break & Networking Session